## **Guideline to do IBG via M2U**

www.maybank2u.com.my/mbb\_info/m2u/public/personalDetail04.do?channelId=ACC-Accounts&cntTypeId=0&cntKey=ACC04.03 | **Crediting & return schedule** Payment Initiated by Customers \*Funds Received by Beneficiaries **Business Days** Before 5:00 am Same business day By 11:00 am (Mon-Fri) 5:00 am to 8:00 By 2:00 pm am 8:01 am to By 5:00 pm 11:00 am 11:01 am to By 8:20 pm 2:00 pm 2:01 pm to 5:00 By 11:00 pm pm After 5:00pm Next business day By 11:00 am Avoid making transactions on Saturday/ Sunday/ Public HolidayNote: For unsuccessful Interbank GIRO transaction that was performed on the same day by 5:00 pm, The customer will receive the fund on the next business day by 11:00 am, under normal circumstances. File Edit View History Bookmarks Tools Help Maybank2u.com Online Fi... X  $\Delta$  $\vee$  |  $C$  |  $Q$  Search Malayan Banking Berhad (MY) | https://www.maybank2u.com.my/mbb/m2u/common/M2ULogin.do?action=Login Click Here to search Log out<sup>A</sup> maybank2u.com You are now in a secured site Friday, 6 November 2015 08:51:12 Home **Accounts & Banking** Mobile Banking | Investment Insurance Loans pply Online **Buy Online Good Morning Quick Link Bill Payment**  $\blacktriangledown$   $\boxed{Go}$ Your last login was on Thursday, 5 November 2015 at 18:42:47 Maybank One **Accounts & Banking Mobile Banking** Inbox **Solution** Sign up for and manage your You have 2 messages View and manage your accounts, make payments, and mobile banking accounts View and manage your transfer funds Maybank One Solution. Announcements Investment Insurance Loans **Trade using Online Stocks** Renew your insurance policy View and manage your File Edit View History Bookmarks Tools Help Maybank2u.com Online Fi... x  $\vert +$  $\triangledown$  | C' | Q Search Malayan Banking Berhad (MY) | https://www.maybank2u.com.my/mbb/m2u/common/M2ULogin.do?action=Login ← Log out<sup><sup>2</sup></sup> Click Here to search maybank2u.com You are now in a secured site Friday, 6 November 2015 08:52:24 Home Accounts & Banking Mobile Banking Investment Insurance Loans **Buy Online All Accounts All Accounts** All Cards Savings, Current & Mudarabah IA accounts **Bill Payment** Transfers Account **Current balance** Available Choose an action balance **Fixed Deposits &** Mudarabah IA Foreign Currency Account Rewards

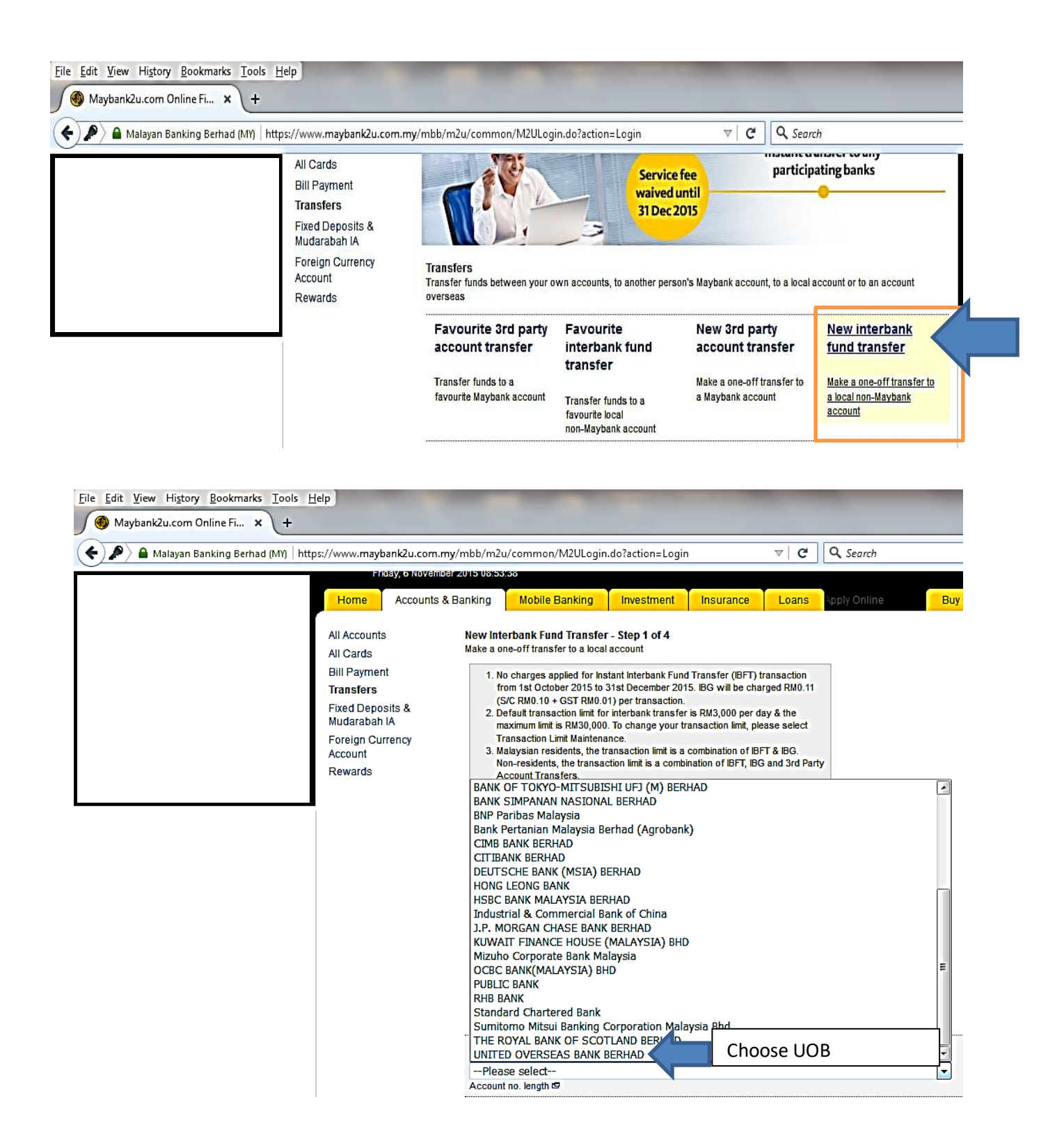

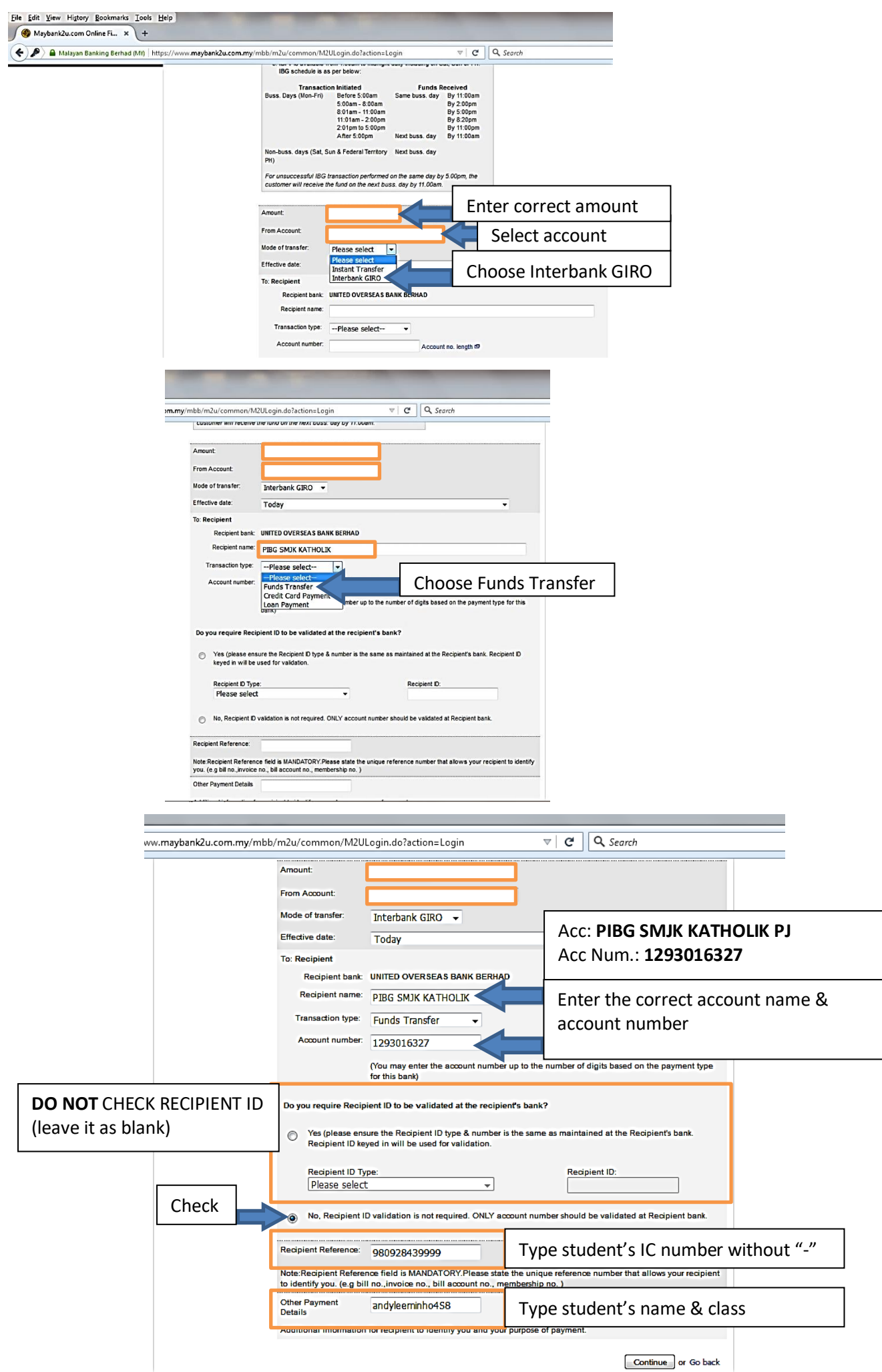

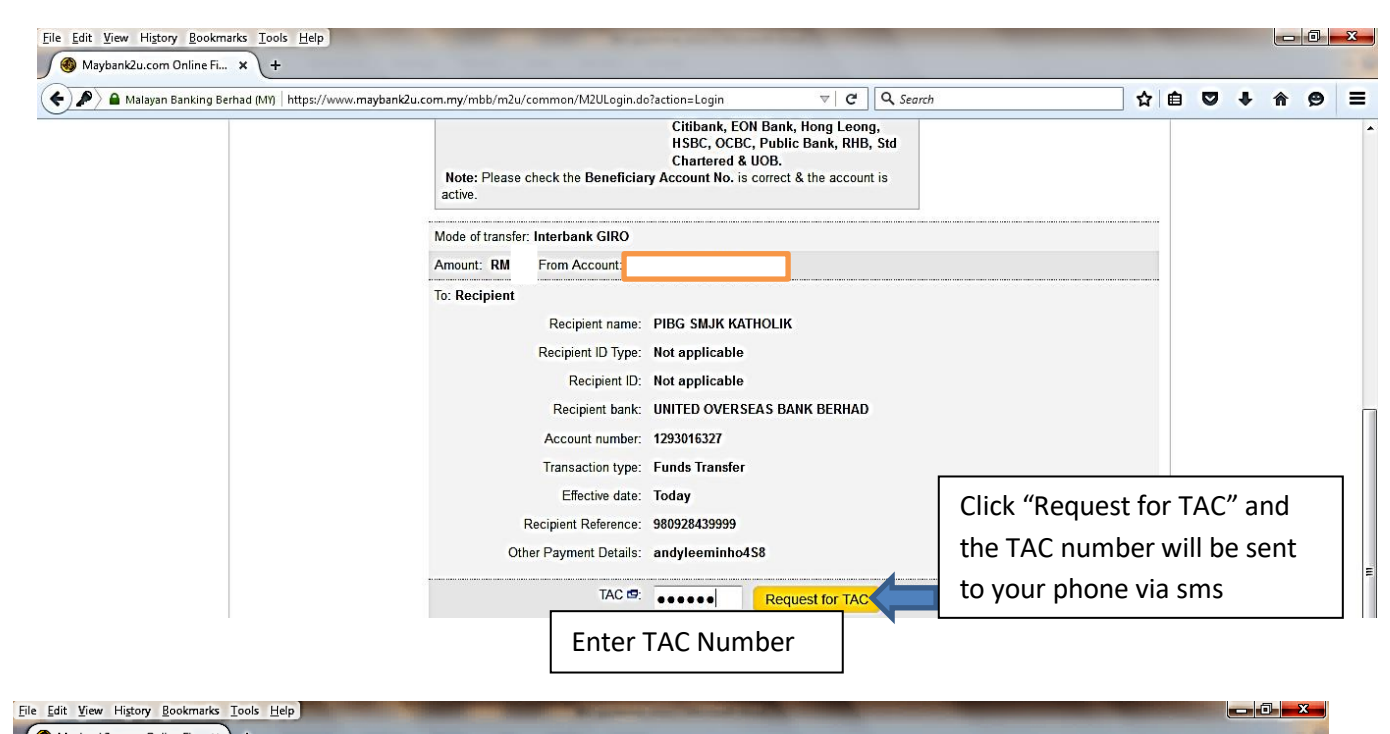

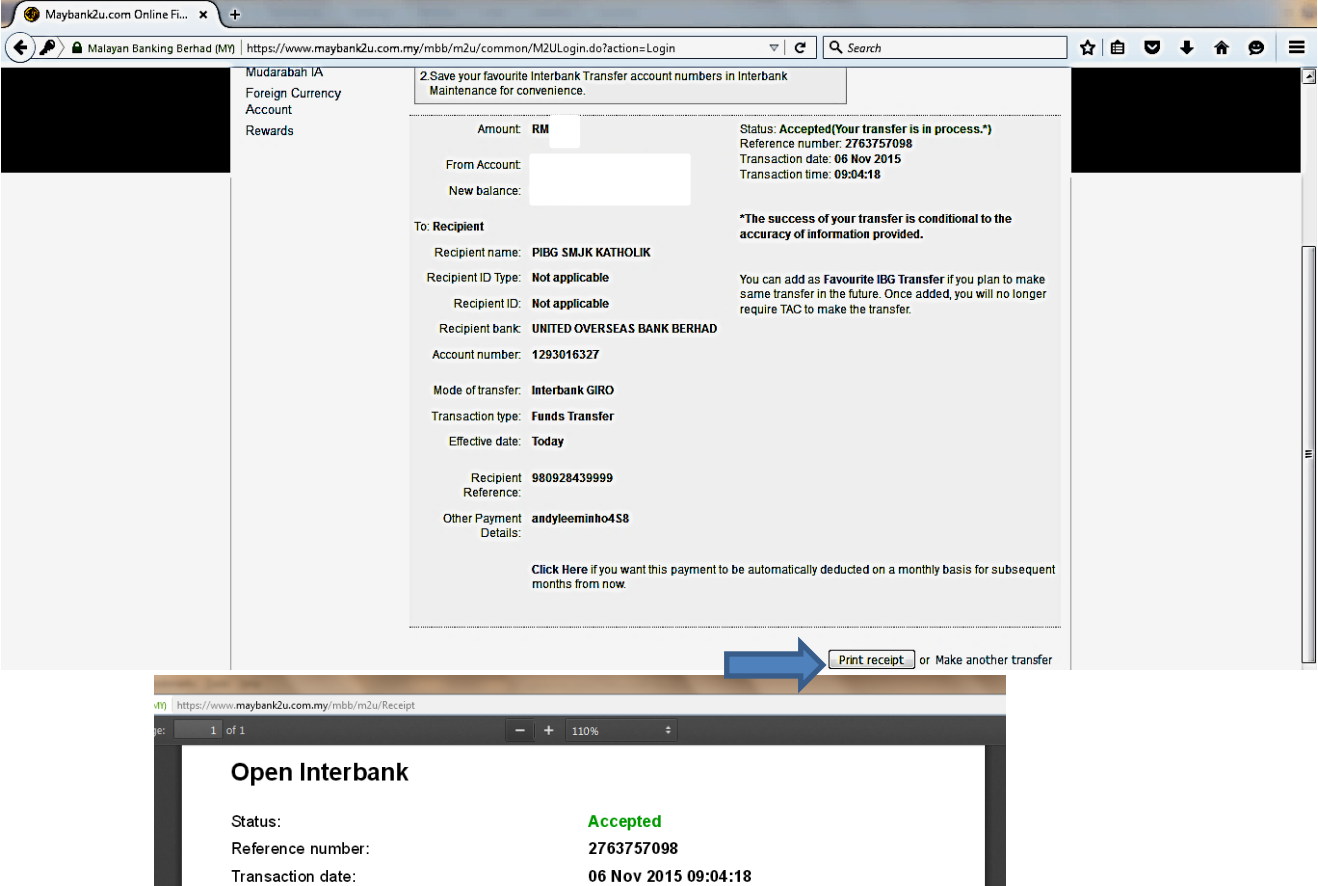

Note: This receipt is computer generated and no signature is required.

Please write down the Payer's name (account holder's name) on the printed transaction slip and give 1 copy to the form teacher

1234567890

1293016327

**Funds Transfer Interbank PIBG SMJK KATHOLIK** 

UNITED OVERSEAS BANK BERHAD

**RM** 

Amount:

From Account:

Transaction Type:

Beneficiary Name: Receiving Bank:

**Beneficiary Account Number:**